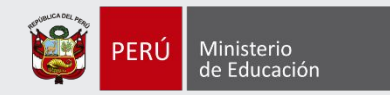

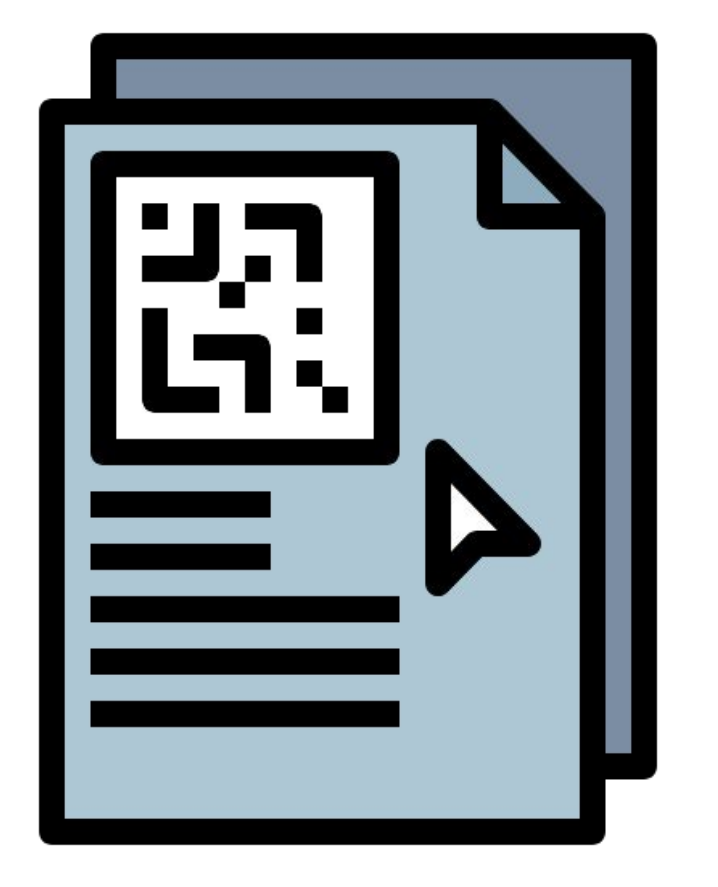

**I**

Manual de uso del módulo de emisión del Certificado de Estudios

**Dirección de Gestión Escolar (DIGE)**

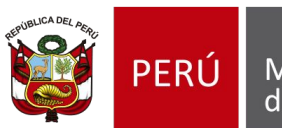

Ministerio de Educación

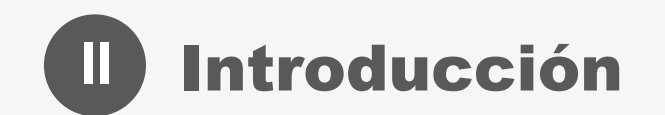

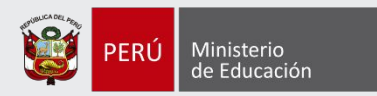

#### **Propósito:**

El propósito del manual de usuario es dar a conocer a los usuarios el módulo del SIAGIE de emisión del Certificado de Estudios (CE) y sus características, funcionamiento y utilización, creado con la finalidad de digitalizar las notas de los estudiantes de la Educación Básica y emitir el certificado de estudios.

#### **Usuarios:**

Los usuarios del módulo del SIAGIE de emisión del CE son todos los directivos de II.EE. de Educación Básica del Perú.

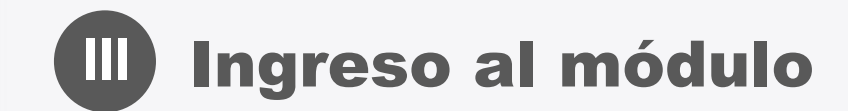

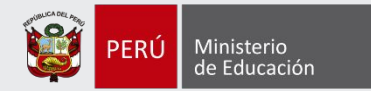

# **<u>F</u>** siagie

Sistema de Información de Apoyo a la Gestión de la Institución Educativa

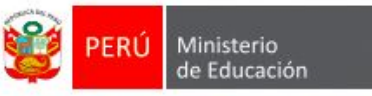

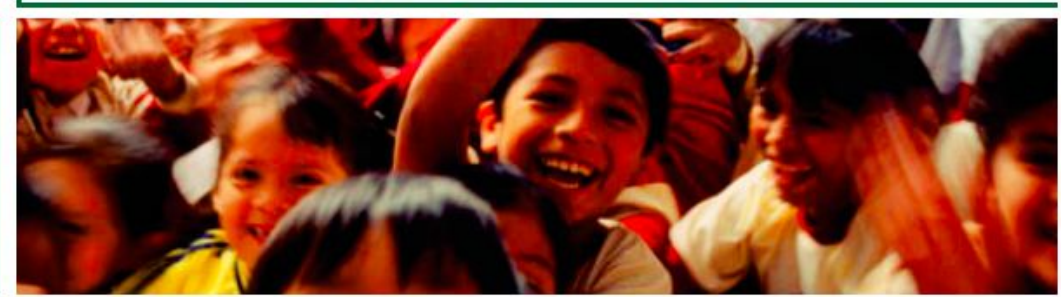

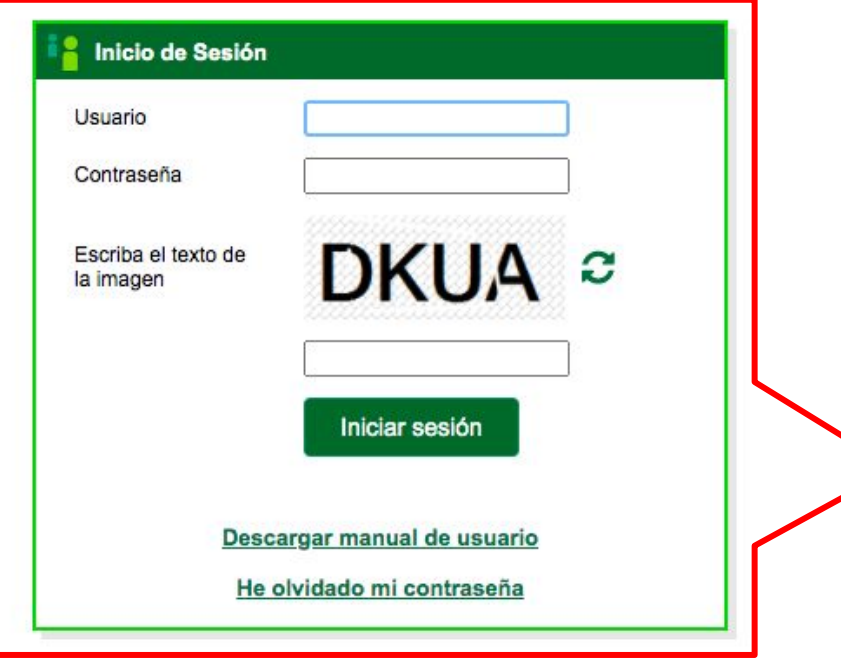

**El ingreso al módulo de emisión del Certificado de Estudios se realizará a través del SIAGIE.**

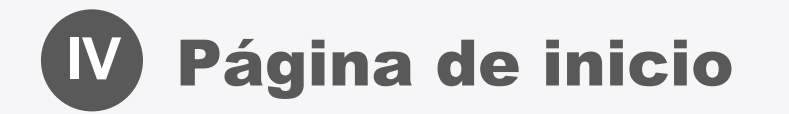

**contiene** 

**Institución** 

**pertenece.**

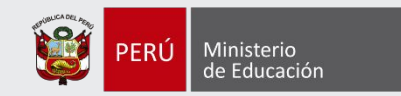

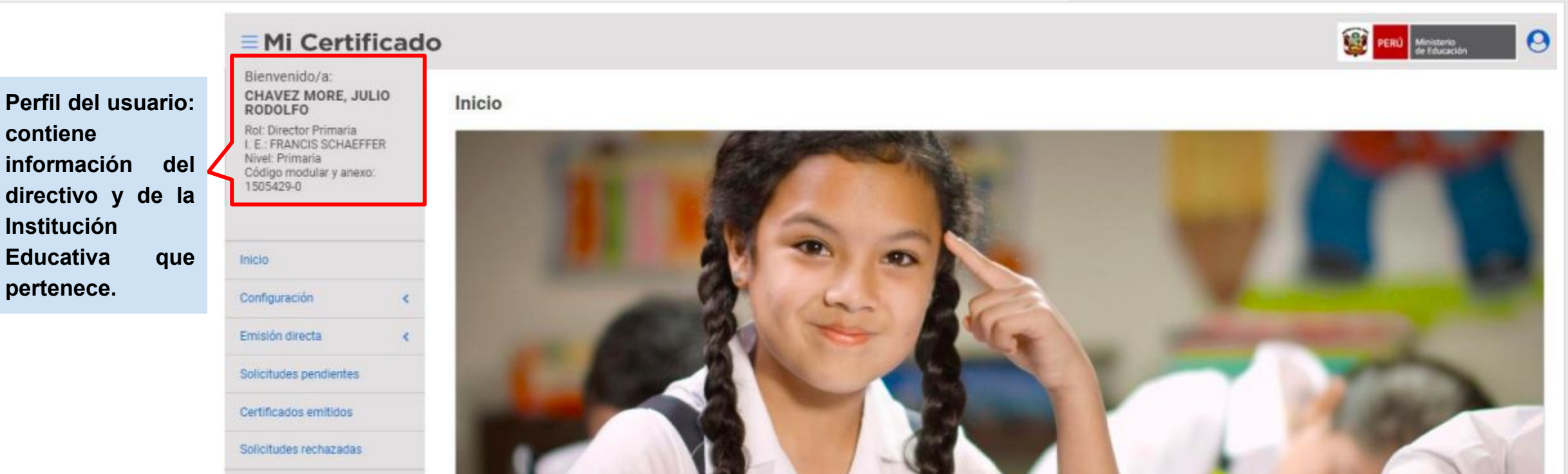

#### MI CERTIFICADO:

El Ministerio de Educación pone a disposición para los profesores, directivos, especialistas UGEL y especialistas OACIGED le sistema de Certificado de Estudios en todas sus Modalidades y Niveles de Estudio: Educación Básica Regular (Inicial, Primaria y Secundaria), Educación Básica Especial (Inicial y Primaria) y Educación Básica Alternativa (Inicial, Intermedio y Avanzado) de todas las Instituciones Educativas Públicas y Privadas del Perú, en forma gratuita y automática.

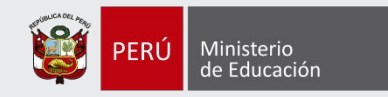

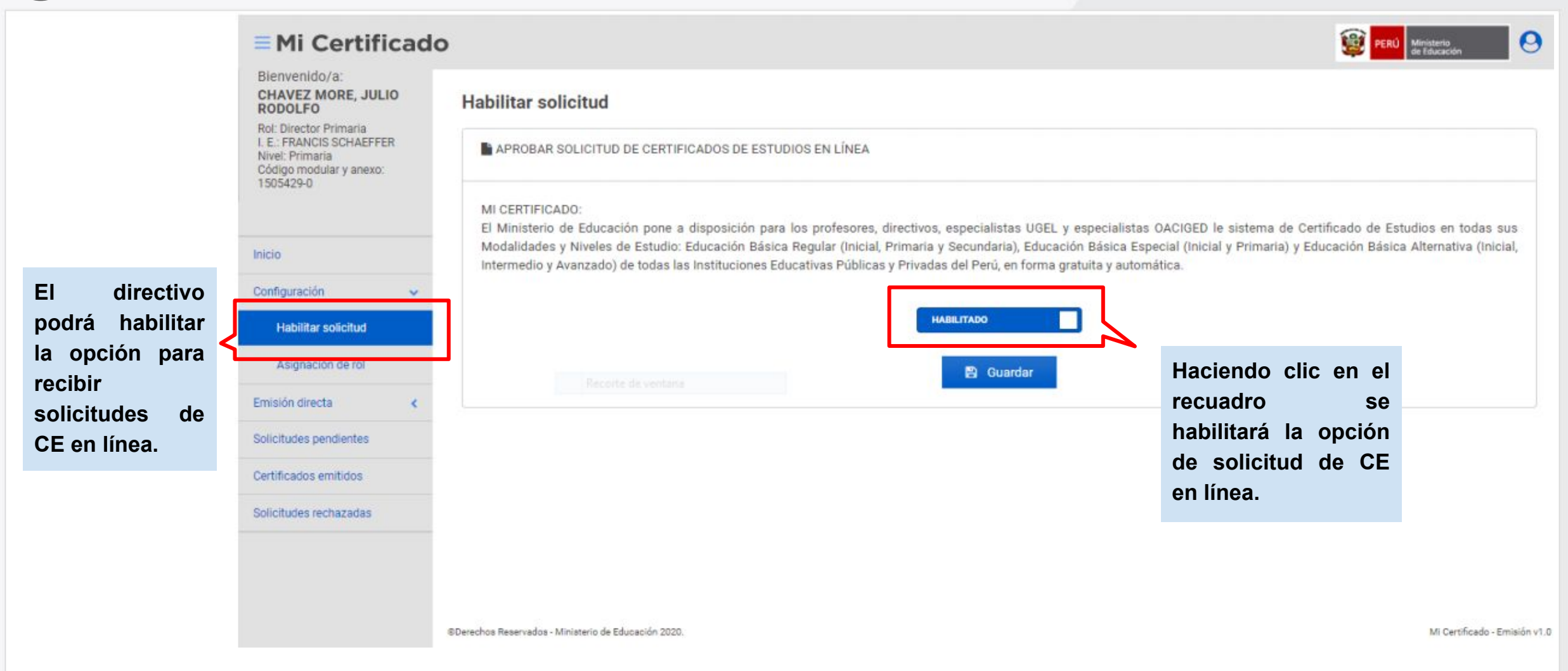

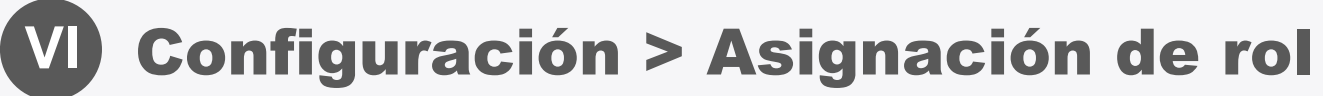

G

**Sc** 

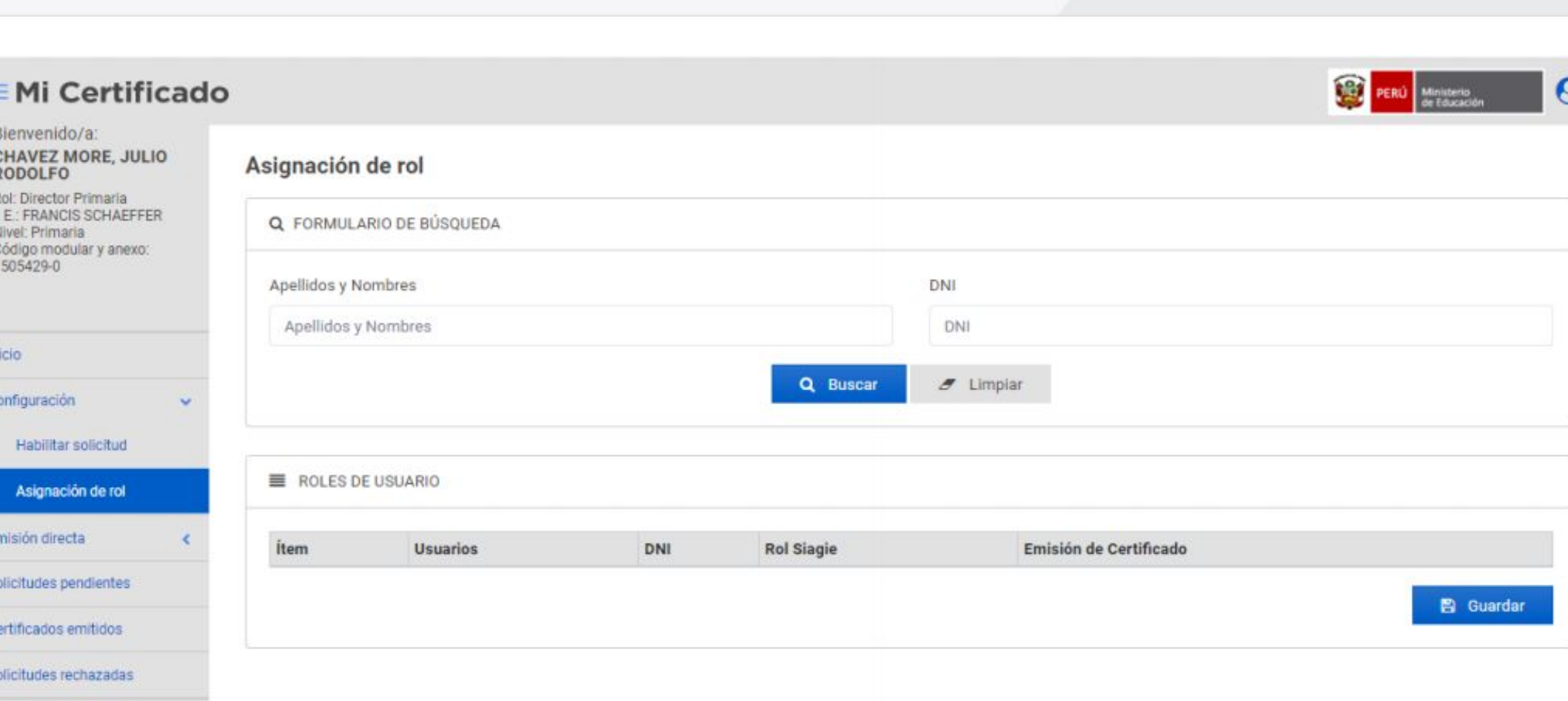

Ministerio<br>de Educación

PERÚ

**El directivo puede seleccionar personal administrativo de su IE y asignarle distintos roles para que puedan ingresar solicitudes de los estudiantes, o realizar el llenado e impresión de los certificados (para posterior firma del directivo)**

### **VII** Emisión Directa > Búsqueda de Estudiantes

**datos.**

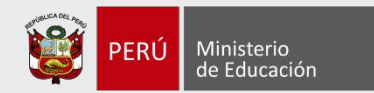

**EX PERO EMi Certificado**  $\boldsymbol{\Omega}$ Bienvenido/a: CHAVEZ MORE, JULIO Búsqueda de estudiantes **RODOLFO** Rol: Director Primaria LE-FRANCIS SCHAEFFER **Q** ESTUDIANTE DATOS APODERADO Nivel Primaria Código modular y anexo: 1505429-0 Tipo de documento (\*) Tipo de documento (") DNI  $\checkmark$ DNI  $\checkmark$ Inicial N" de documento(") Número de Documento (\*) **Para buscar a un**  Configuración  $\alpha$ 09059719 71164389 Emisión directa **estudiante el**  Búsqueda de estudiantes **usuario debe E DATOS PERSONALES** Estudiantes actuales DATOS DE CONTACTO **colocar su DNI y**  Solicitudes pendientes **automáticamente**  Nombres (") Último Año (\*) Certificados emitidos **la plataforma**  JENNIFER ABIGAIL 2019 Solicitudes rechazadas **reconocerá el**  Ultimo Grado de Estudio (\*) Apellidos (\*) ALMERCO LOAYZA SEXTO  $\checkmark$ **resto de sus**  Fecha de Nacimiento (\*) Motivo de Solicitud (\*) 18/01/2008 Continuidad de estudios (Educación Superior)  $\checkmark$ Correo Electrónico (\*) desarrollador92 usi@minedu.gob.pe Celular de Contacto

## **VII** Emisión Directa > Búsqueda de Estudiantes

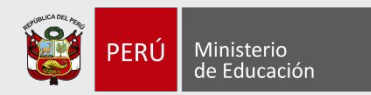

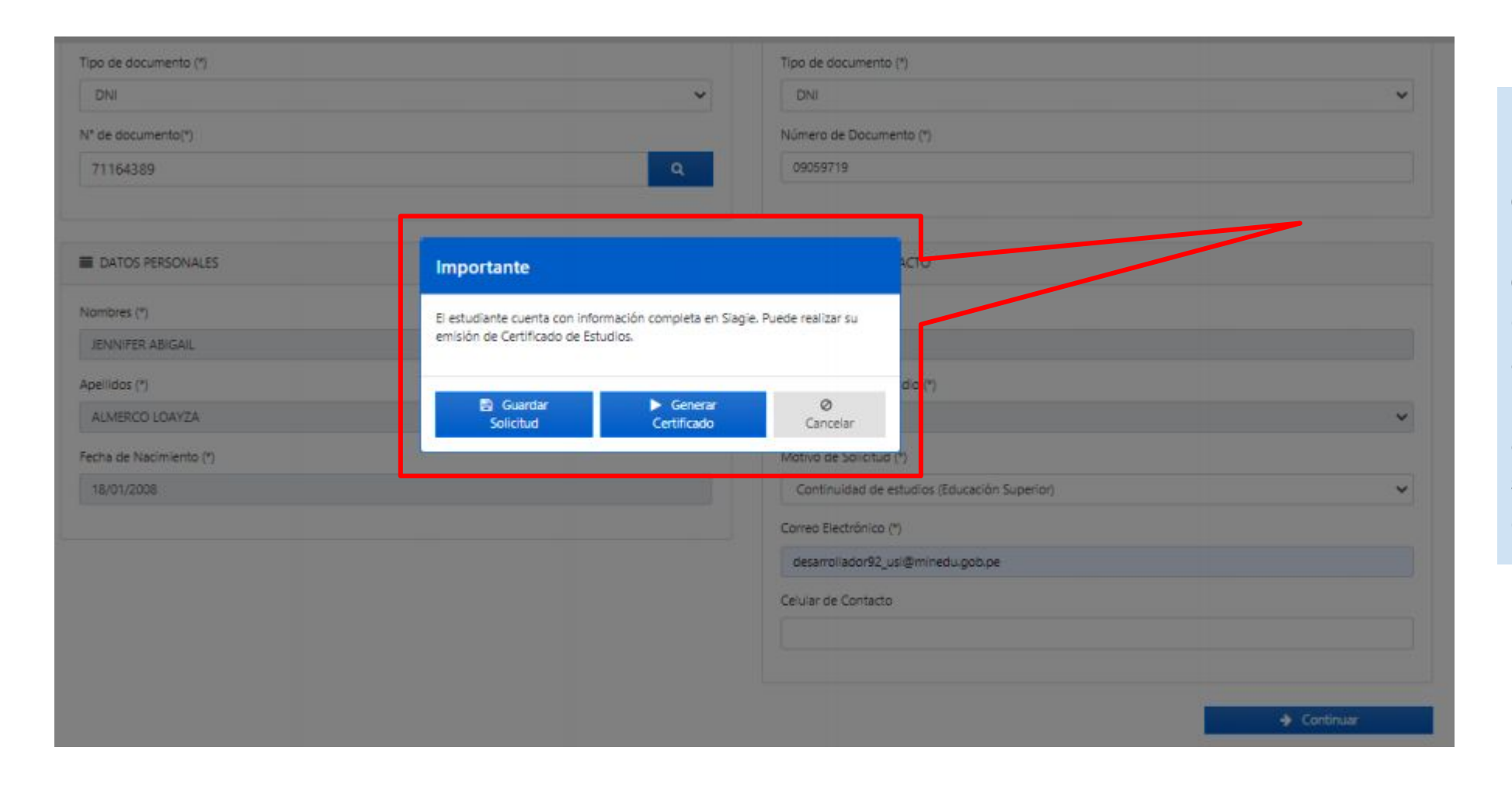

**Luego, al completar la información y hacer clic en "Continuar", si la información del estudiante está completa en el SIAGIE, aparecerá el siguiente mensaje que permitirá al usuario guardar la solicitud o generar el certificado.**

### **VII** Emisión Directa > Búsqueda de Estudiantes

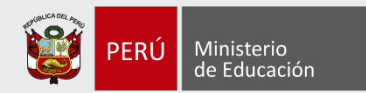

 $\alpha$ a  $\mathbf{C}$  $\leftarrow$  Page 1/2  $\rightarrow$ Pi othermania eb oo MINISTERIO DE EDUCACIÓN CERTIFICADO OFICIAL DE ESTUDIOS de documento.") EDUCACIÓN BÁSICA REGULAR NIVEL PRIMARIA **ORFESTT** Que: JEVN/FER ABIGAIL ALMERCO LOAYZA con DNICódigo del estudante Nº 71154389, ha concludo estudos correspondiente/s) a: PRIMERO, SEGUNDO, TERCERO, CUARTO, QUINTO, SEXTO Grazo(s) de EBR, nivel de educación PRIMARIA con los siguientes apachados, según consta en las actas de evaluación respectivas: Molectic 3014 2016 287 2018 2019 2015 drapp **ELATOS PERSONALES** ter. 201  $200$  $42$ St. zu. Obelge Masular de I.E. 1008425-0 1006429-0 1005429-0 TOLCO O 1006429-0 1905429-0 ARTE  $\infty$ AD.  $\infty$  $\sim$  $\mathbb{R}^+$ ARTEY OULTURA AD.  $\sim$ sin. AD. ombres (\*)  $\sim$ CASTELLAND COMO SEGUNDA LENGUA  $\sim$  $\sim$ DENOAY AVEIRATE AD.  $A\triangle$  $\overline{16}$  $\sim$  $\sim$ DIENOIA Y TECNOLOGÍA  $\alpha$ × XD. ×. AD. COMUNICACIÓN xb. AB. æ  $\sim$  $\sim$  $\sim$ Area bellidos (T) Curricular: DOMUNICACIÓN AD.  $\rightarrow$  $\sim$ ×. ×. **BOUCACIÓN FIBICA**  $\infty$ ic. AD. жo  $AD$ AD. ×.  $\overline{a}$ AD. **BOUCADION RELIGIOSA** кö, AD. AD. NOLES CONO LENSUA EXTRANJERA AD. ò  $AD$ cha de Nacimiento (\*)  $\overline{16}$ *MATEMATICA* × AD- $\overline{5}$ AD. AD. XD.  $\infty$  $\infty$  $\infty$ AD. **FEREDIAL SOCIAL** DESTICTIA SU APRENDIZAJE DE VANERA AUTÓNOMA  $\overline{a}$  $\overline{5}$  $\infty$ AD. Competencies Completions<br>Trans-esses | 08 CESEW/UEL/IE EN ENTORNOS VRTUALES AB. AD. AD. GENERADOS FOR LAS TIC **Bituación Pinai ARCHARGE** APROBADO APROBADO APROBADO: ARROBADO APROBADO.

**Al hacer clic en generar certificado, aparecerá una vista previa y, finalmente, un mensaje de emisión exitosa.**

**Mensaje Importante** 

El certificado fue emitido exitosamente.

 $\vee$  Ok

## **VIII** Emisión Directa > Estudiantes Actuales

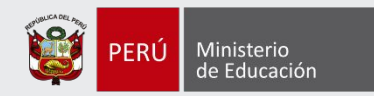

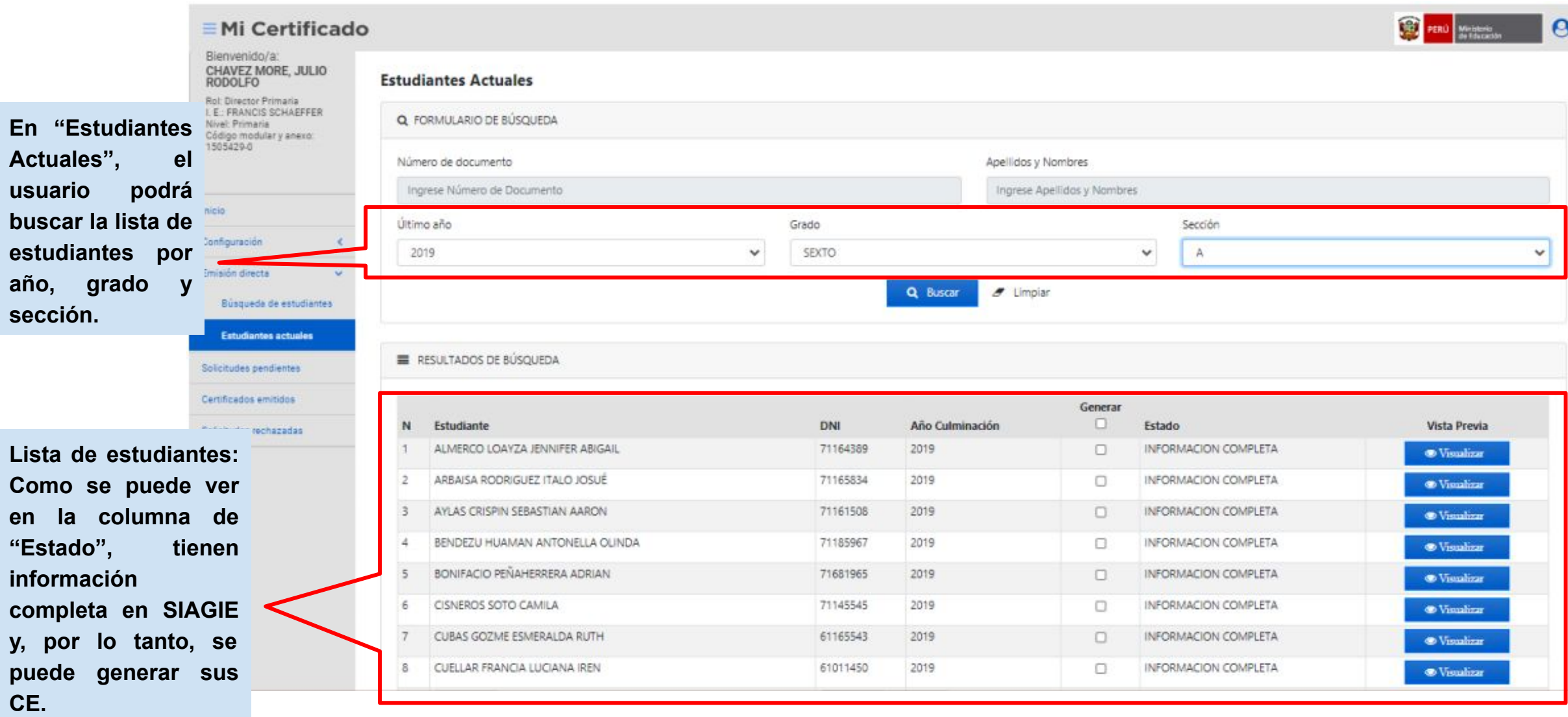

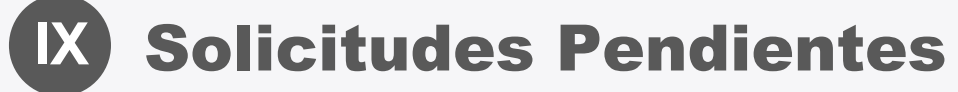

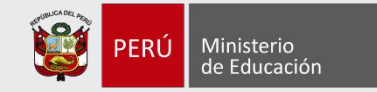

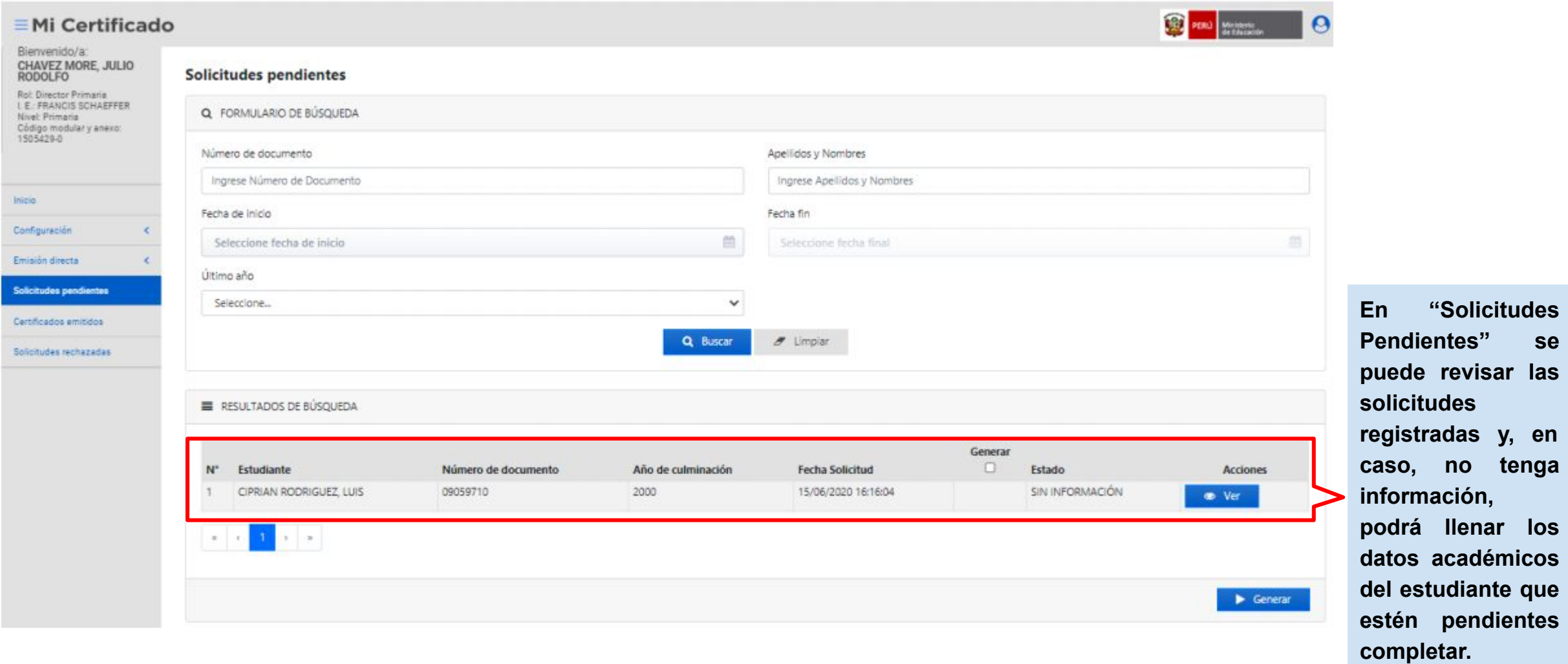

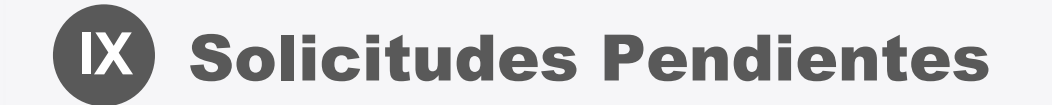

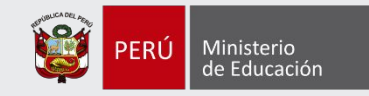

#### Registro de notas del estudiante

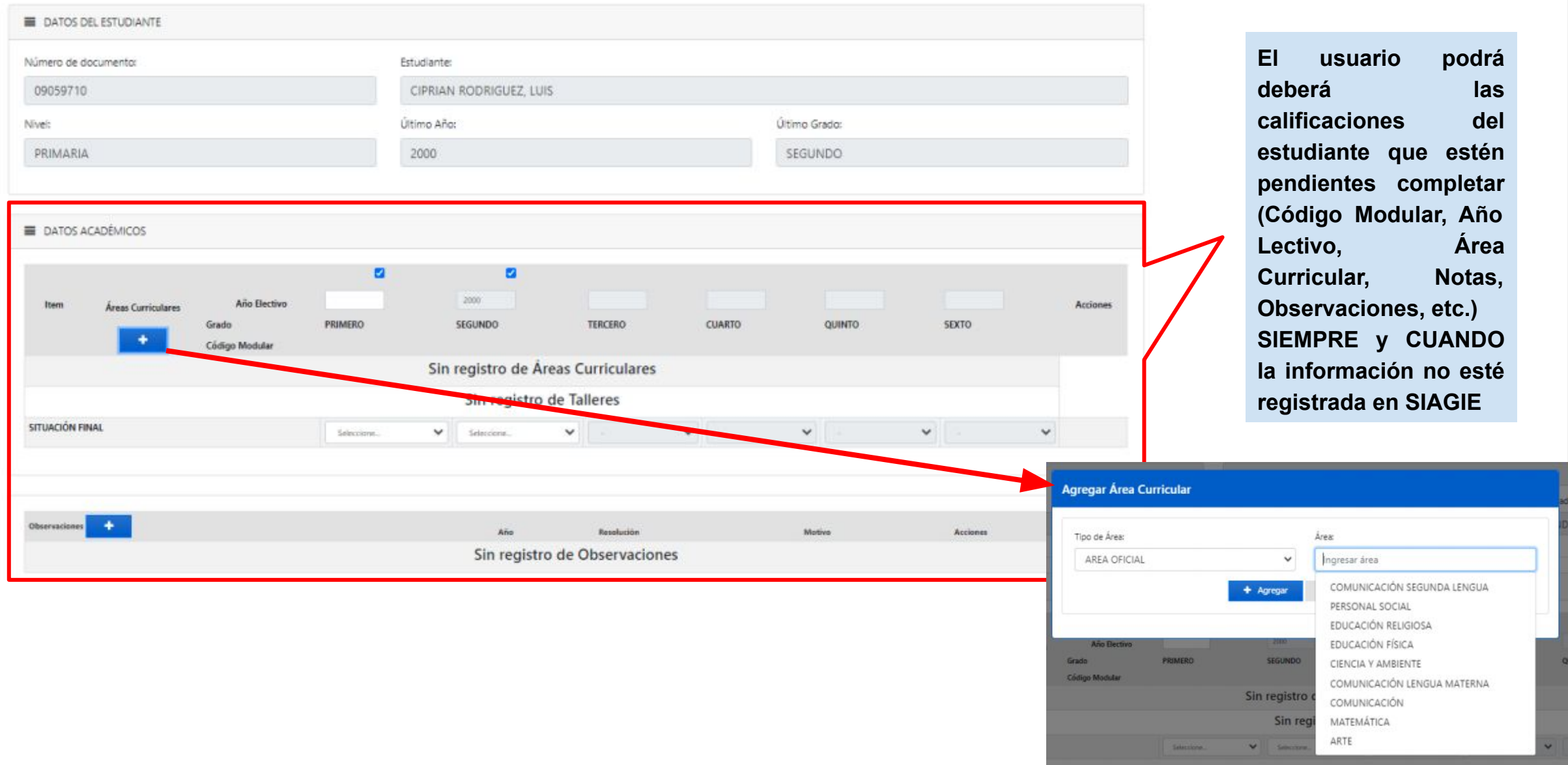

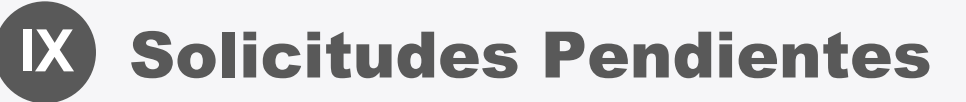

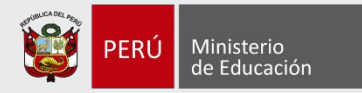

**El usuario podrá también rechazar la solicitud de CE del estudiante en caso presente algún inconveniente, como que una persona haga la solicitud en una IE en la que no tiene matrícula previa (no ha estudiado ahí)**

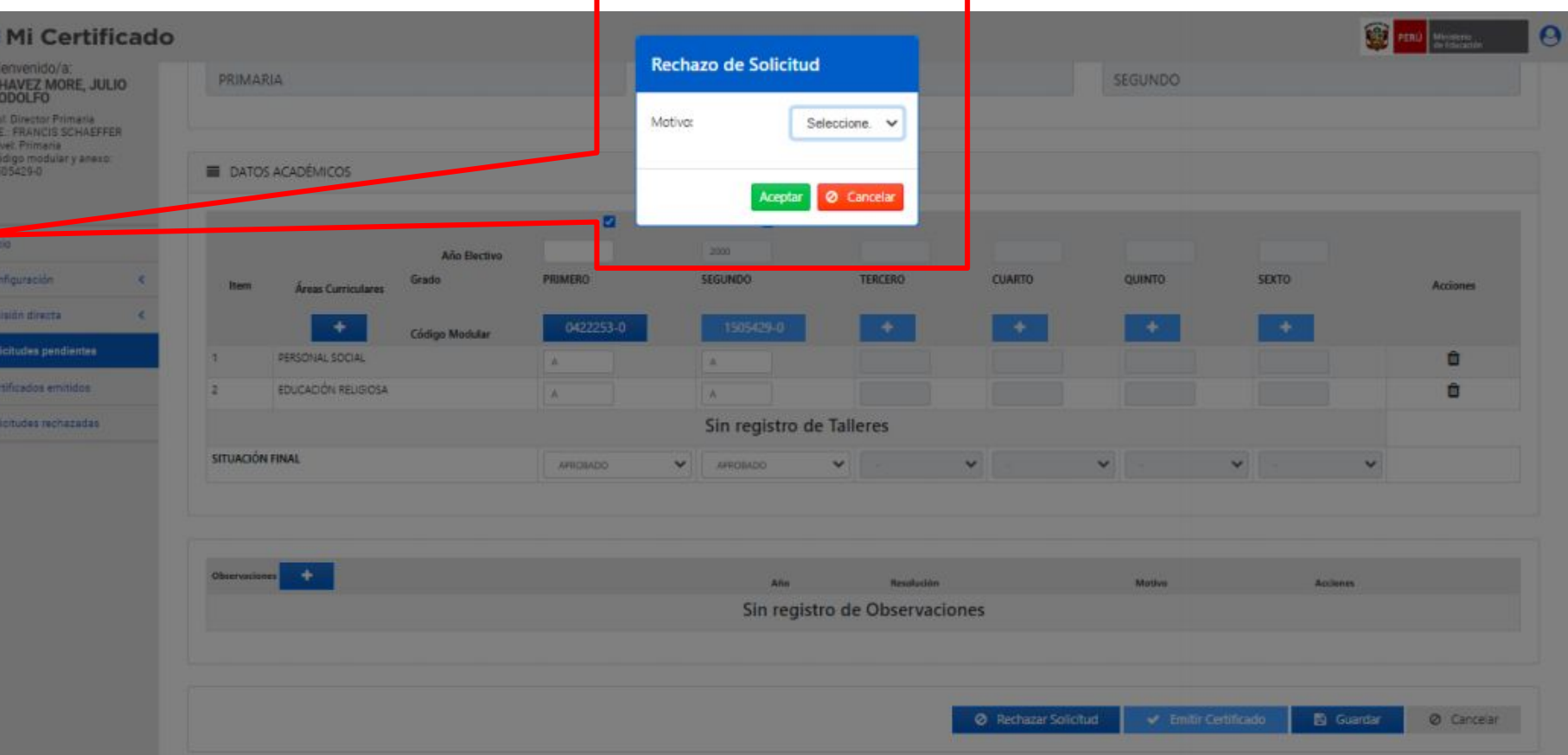

**Por** dos

#### **X** Certificados Emitidos / Solicitudes Rechazadas

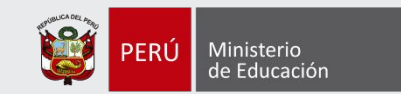

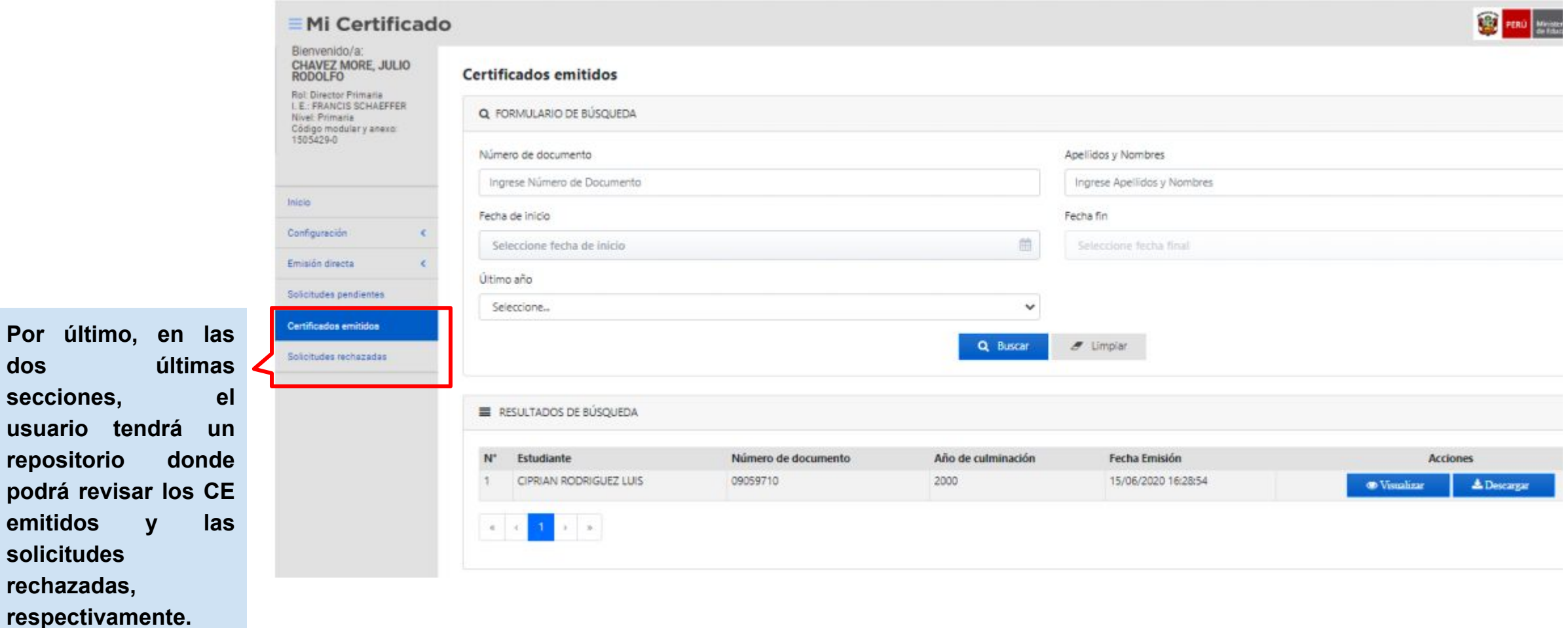